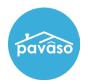

## **Activating an Account**

User will receive an email to activate their account. Once this email is received, Select Get Started.

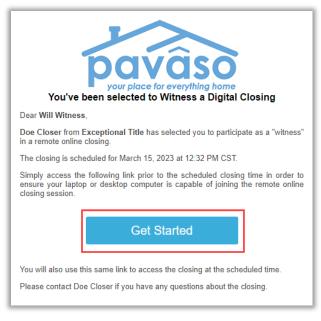

*Note:* Email Invitation verbiage will vary. Make sure to add noreply@pavaso.com to your email contacts so that you do not miss any email notifications from us.

Verify the User Name and enter a Password and Select Create Account.

| Create your account *                                                                                                    |                           |    |
|----------------------------------------------------------------------------------------------------|---------------------------|----|
| You can create the username and password for your account. Please click on "i" icon below to show the tips for creating username and password. |                           |    |
| Your email                                                                                                    | witness123@mailinator.com |    |
| Username                                                                                                    | witness123@mailinator.com | ]0 |
| Confirm Username                                                                                                    | witness123@mailinator.com |    |
| Create your password                                                                                                    |                           | 0  |
| Confirm your password                                                                                                    |                           |    |
|                                                                                                    |                           |    |
| Create account                                                                                                    |                           |    |
| rorgot username? rorgot password?                                                                                                    |                           |    |

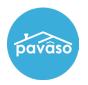

*Note:* Username can be edited to a preferred Username.

Accept Terms and Privacy Policy by Selecting I agree, please verify my account.

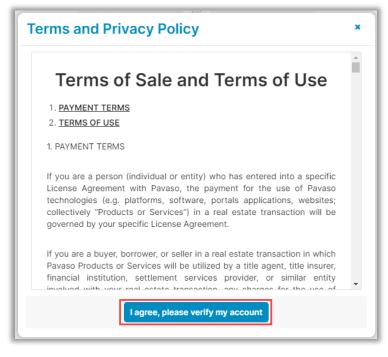

Log in a Pavaso.com.

## **Pavaso Support**

Support Hours: https://pavaso.com/contact/ Phone/ Closing Hotline: (866) 288-7051 Email: support@pavaso.com View Our 24/7 Online Help Library